СОГЛАСОВАНО .Щиректор ФБУ <Пензенский ЦСМ>

 $\gtrsim \mathcal{L}_{A.A. \text{ Данилов}}$ 10 августа 2023 г.

# ГОСУДАРСТВЕННАЯ СИСТЕМА ОБЕСПЕЧЕНИЯ ЕДИНСТВА ИЗМЕРЕНИЙ

## БЛОК УПРАВЛЕНИЯ Бу-3пс

Методика поверки

цАкт.468332.014 дl

с изменением № 1

г. Пенза 202З г.

#### Общие положения

Настоящая методика поверки устанавливает методы и средства проведения первичной и периодической поверки блоков управления БУ-ЗПС (далее - БУ-ЗПС), предназначенных для измерительных преобразований угла поворота оси колесной пары локомотива в значения длины (пройденного пути), скорости и линейного ускорения, для измерительного преобразования силы постоянного электрического тока в значение давления, для измерений интервалов времени.

В результате поверки должны быть подтверждены следующие метрологические требования, приведенные в таблице 1.

Таблица 1 - Метрологические требования

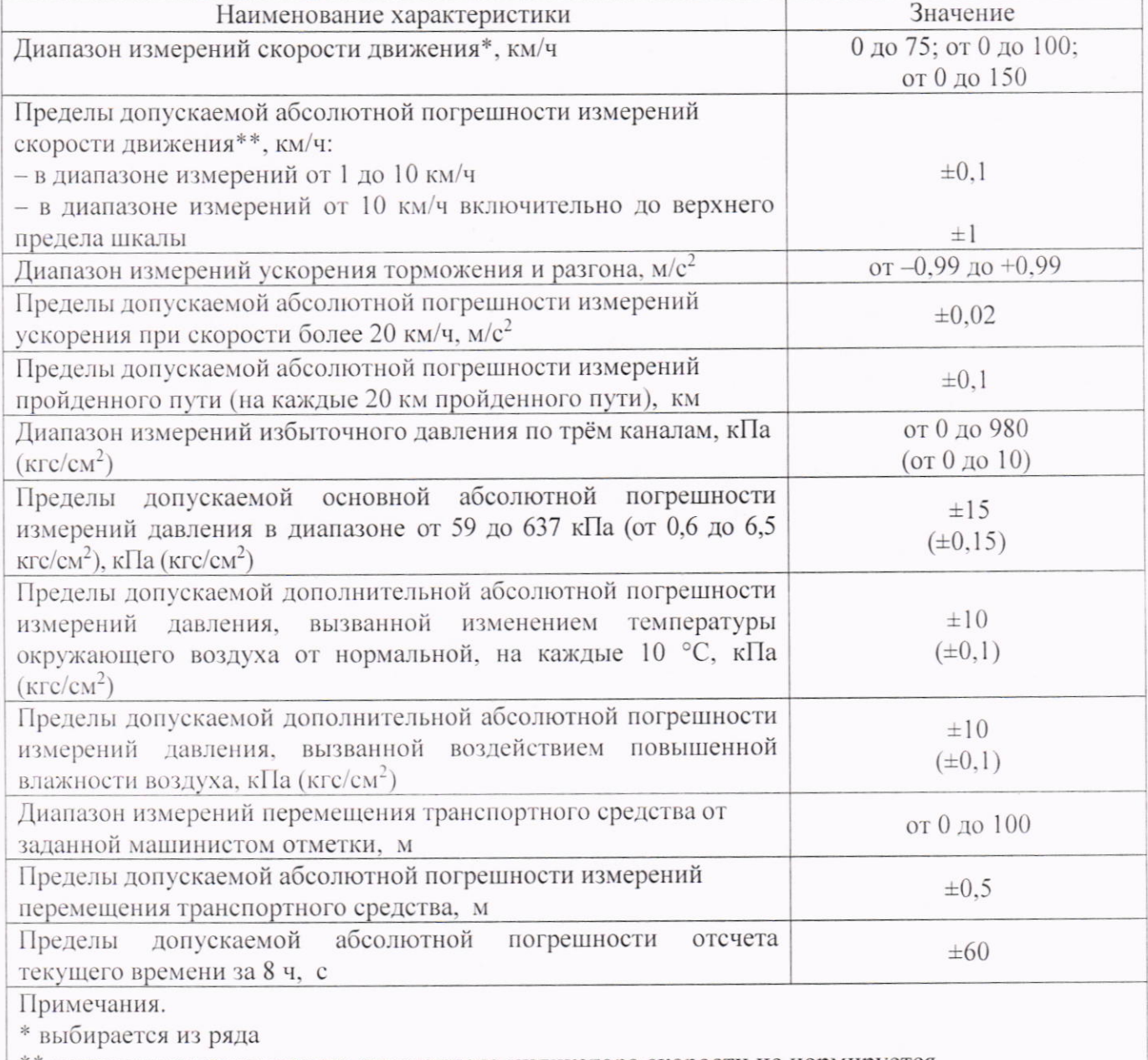

\*\* допускаемая погрешность стрелочного индикатора скорости не нормируется

При определении метрологических характеристик в рамках проводимой поверки обеспечиваются:

- передача единицы силы постоянного электрического тока в соответствии с государственной поверочной схемой, утвержденной приказом Росстандарта от 1 октября 2018 г. № 2091. подтверждающая прослеживаемость к государственному первичному эталону ГЭТ4-91:

ЦАКТ.468332.014 Д1

- передача единицы времени в соответствии с государственной поверочной схемой. утвержденной приказом Росстандарта от 26 сентября 2022 г. № 2360, подтверждающая прослеживаемость к государственному первичному эталону ГЭТ1-2022.

При определении метрологических характеристик поверяемого БУ-ЗПС используется метод прямых измерений.

Поверка БУ-ЗПС в сокращенном объёме невозможна.

Возможность проведения поверки отдельных измерительных каналов БУ-ЗПС отсутствует.

(Измененная редакция, Изм. № 1)

#### 1 Перечень операций поверки средства измерений

При проведении поверки должны быть выполнены следующие операции, указанные в таблице 2.

Таблина 2 - Операции поверки

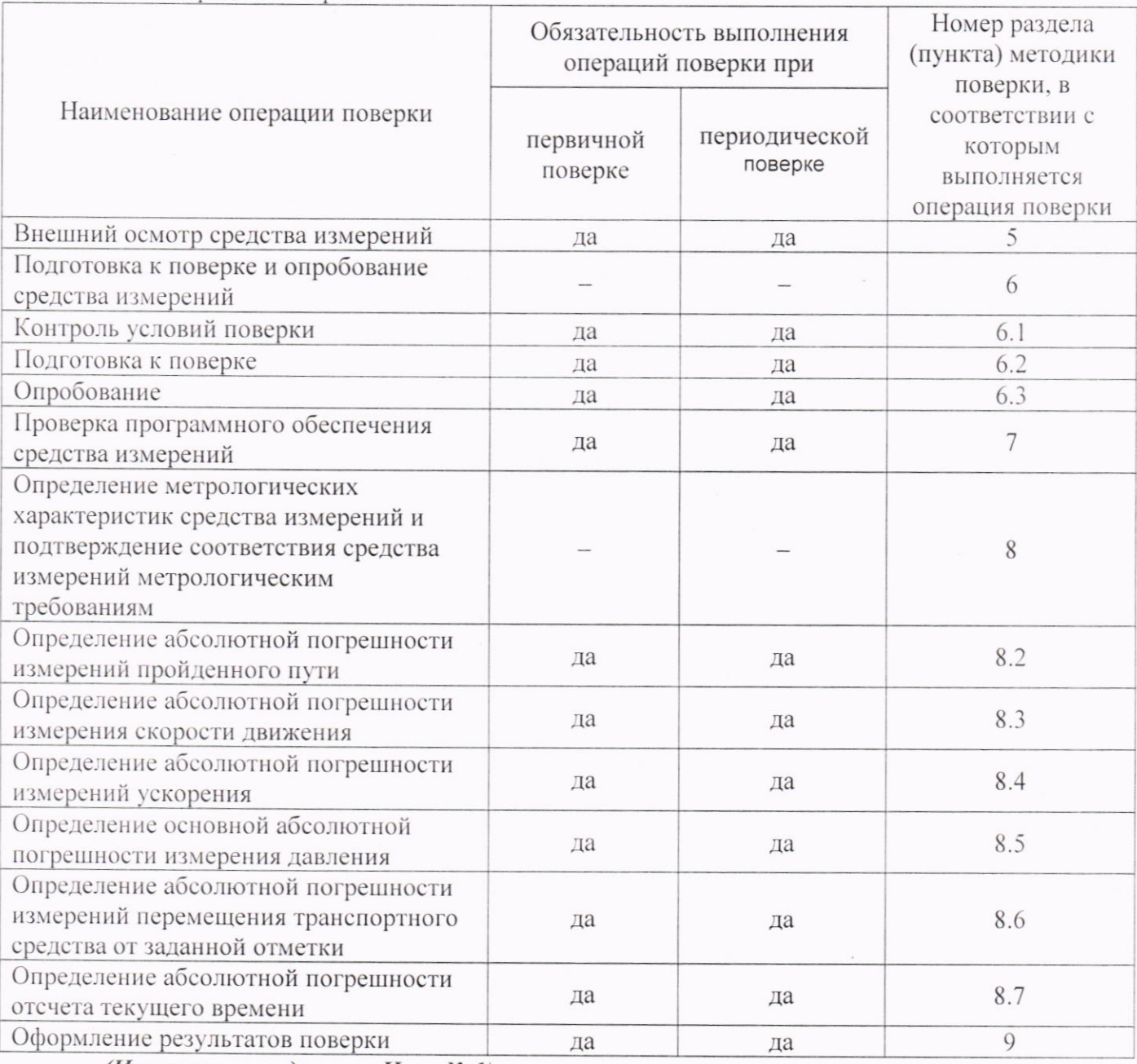

(Измененная редакция, Изм. № 1)

### 2 Требования к условиям проведения поверки

При проведении поверки должны соблюдаться следующие условия:

- температура окружающего воздуха, °С
- относительная влажность воздуха, %
- атмосферное давление, кПа

- напряжение питания постоянного тока, В

от 15 до 35; до 80; от 84 до 106: от 18 до 72 или от 35 до 160 (в зависимости от исполнения БУ-ЗПС).

#### (Измененная редакция, Изм. № 1)

### 3 Метрологические и технические требованиям к средствам поверки

При проведении поверки должны применяться средства поверки, указанные в таблице 3. Таблица 3 - Требования к средствам поверки.

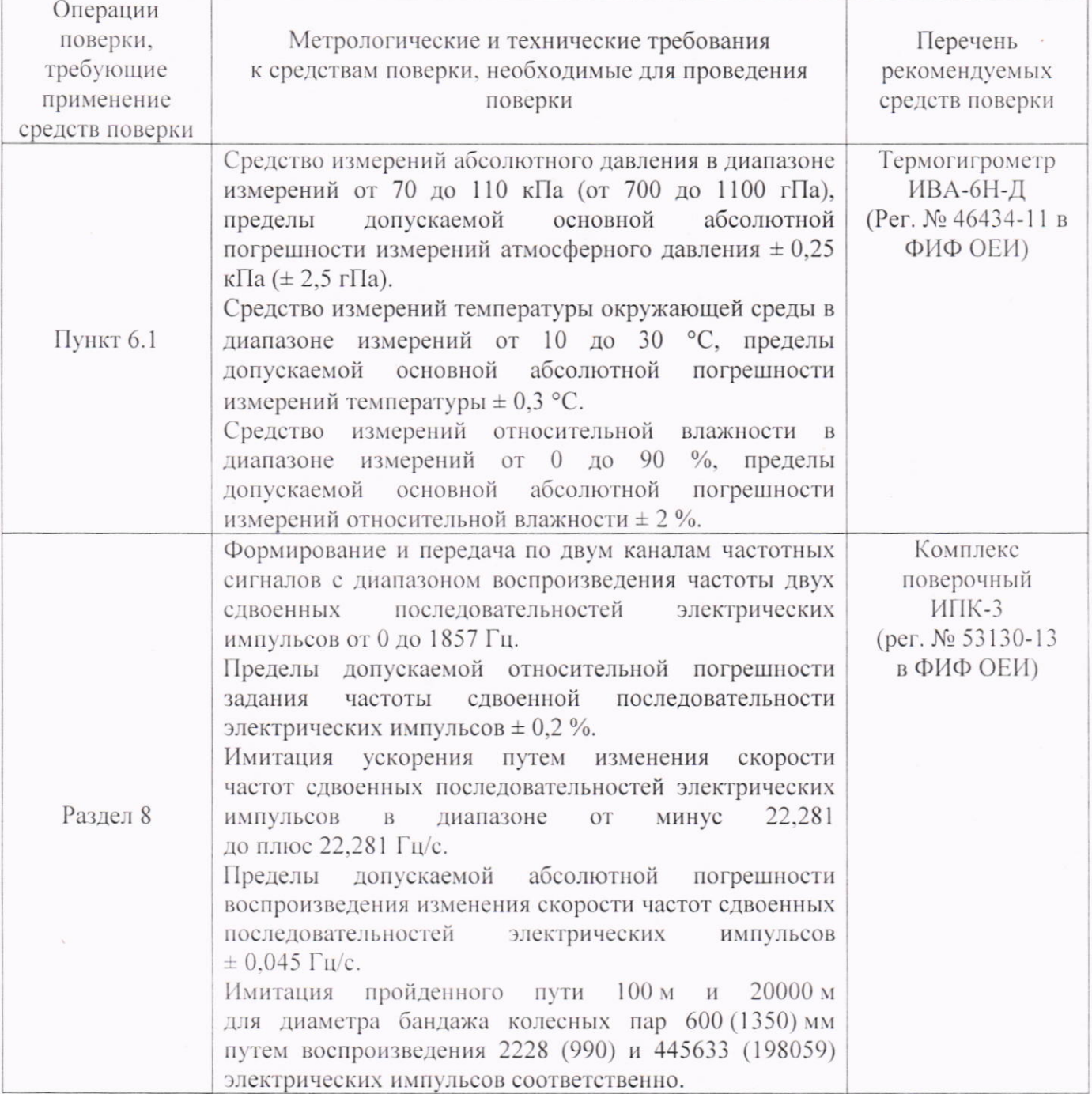

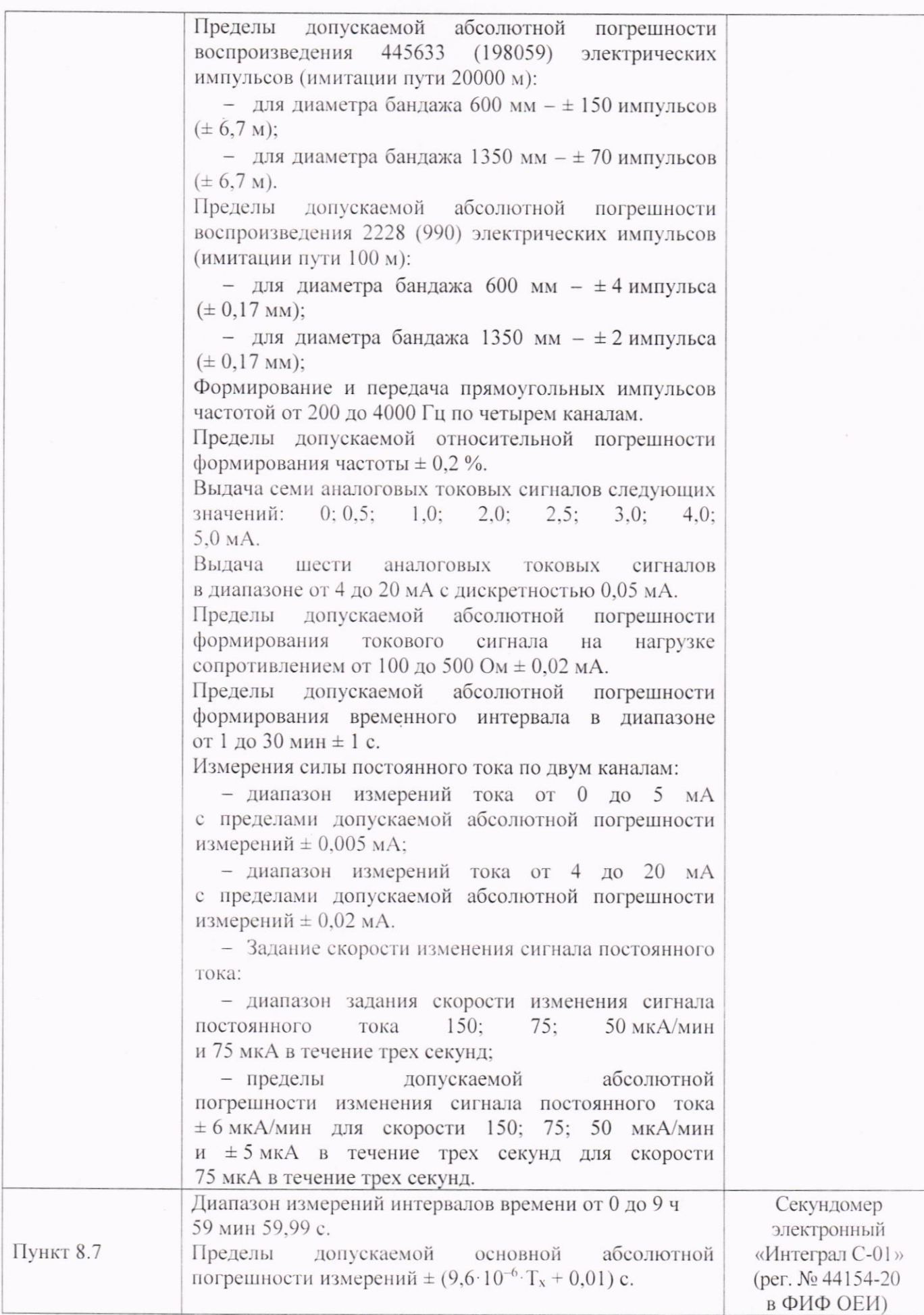

Примечания.

1. Допускается применение средств поверки метрологическими  $\mathbf C$ техническими  $\overline{M}$ характеристиками, обеспечивающими требуемую точность передачи единиц величин поверяемому БУ-ЗПС.

2. Средства поверки должны соответствовать требованиям пунктов 14-16 Приказа Минпромторга России от 31.07.2020 № 2510.

(Измененная редакция, Изм. № 1)

#### 4 Требования (условия) по обеспечению безопасности проведения поверки

4.1 При проведении поверки должны соблюдаться требования безопасности. установленные действующими «Правилами техники безопасности при эксплуатации электроустановок потребителей», требования разделов «Указания мер безопасности», приведённых в эксплуатационной документации применяемых средств поверки.

4.2 К проведению поверки допускаются лица, имеющие II квалификационную группу по электробезопасности в электроустановках до 1000 В.

4.3 Лица, выполняющие измерения, должны быть ознакомлены со всеми действующими инструкциями и правилами по безопасному выполнению работ и требованиями, указанными в эксплуатационных документах на БУ-ЗПС и средства поверки.

4.4 Средства поверки, имеющие заземляющую клемму, должны быть заземлены в соответствии с требованиями действующих «Правил техники безопасности при эксплуатации электроустановок потребителей».

4.5 Клеммы защитного заземления средств поверки необходимо присоединять заземляющим проводником к контуру защитного заземления раньше других присоединений и отсоединять в последнюю очередь.

#### 5 Внешний осмотр средства измерений

5.1 При внешнем осмотре должны быть установлены:

- соответствие внешнего вида БУ-ЗПС приведенному в описании типа;

- отсутствие механических повреждений, ослабления креплений, нарушения покрытия и следов коррозии, влияющих на правильность функционирования и метрологические характеристики БУ-3ПС:

БУ-ЗПС - наличие формуляра на  $\mathbf{M}$ правильность  $er$ заполнения. а также соответствие данных на табличке БУ-ЗПС с записями в формуляре.

- соответствие комплектности и маркировки БУ-ЗПС эксплуатационной документации и описанию типа.

5.2 Результаты внешнего осмотра считаются положительными, если при проверке подтверждается их соответствие требованиям 5.1.

5.3 При отрицательных результатах внешнего осмотра дальнейшие операции поверки не проводятся.

#### 6 Подготовка к поверке и опробование средства измерений

6.1 Контроль условий поверки

6.1.1 Контроль условий поверки проводить средствами поверки, приведенными в таблице 3.

 $6.1.2$ Результаты контроля условий поверки считаются положительными. если подтверждается их соответствие требованиям раздела 2.

6.1.3 При отрицательных результатах контроля условий поверки дальнейшие операции поверки не проводятся до достижения условиями поверки требуемых значений.

6.2 Подготовка к поверке

Должны быть выполнены следующие действия:

- подготовить к работе средства поверки согласно их эксплуатационной документации;

- подключить поверяемый БУ-ЗПС к ИПК-3 в соответствии с рисунком 1 (модуль памяти малогабаритный энергонезависимый **МПМЭ-128** (молуль памяти малогабаритный энергонезависимый  $MIM3-1.0$ (далее – МПМЭ-128  $(MIIM3-1.0))$ лолжен быть проинициализирован);

- проверить наличие и исправность защитного заземления;

- включить ИПК-3:

- работы проводить в соответствии с руководством по эксплуатации ЦАКТ.466219.007 РЭ (Комплекс поверочный ИПК-3) и руководством по эксплуатации ЦАКТ.468332.014 РЭ (Блок управления БУ-ЗПС).

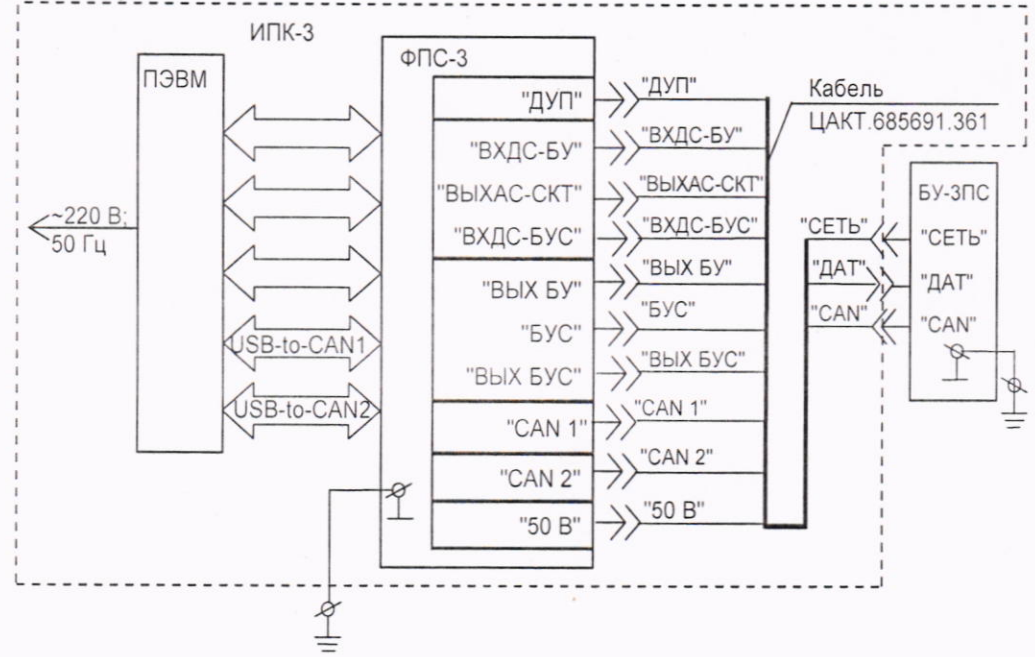

Рисунок 1 - Подключение БУ-ЗПС к ИПК-3

6.3 Опробование средства измерений

6.3.1 Опробование БУ-ЗПС проводить путем проверки функционирования в соответствии с руководством по эксплуатации.

Примечание - Допускается проводить опробование БУ-ЗПС совместно с выполнением процедур определения его метрологических характеристик.

6.3.2 Результаты опробования считаются положительными, если БУ-ЗПС после включения функционирует согласно руководству по эксплуатации на него.

#### 7 Проверка программного обеспечения средства измерений

7.1 В программе TestSrs2 выбрать режим «ФДС», поставить галочку в окне «Сигнал TURT», включить тумблер «ВЫХ 50 В» на ФПС-3. На индикаторе меню БУ-ЗПС должно индицироваться слово «ВЕРСИЯ», а на дополнительном индикаторе - номер версии программы бортовой модуля измерений БУ-ЗПС «05».

7.2 Результаты проверки считаются положительными, если номер версии метрологически значимого ПО соответствует приведенному в описании типа.

(Измененная редакция, Изм. № 1)

8 Определение метрологических характеристик средства измерений и подтверждение соответствия средства измерений метрологическим требованиям

8.1 Проверку метрологических характеристик БУ-ЗПС на ИПК-3 проводить согласно руководству по эксплуатации ЦАКТ.466219.007 РЭ с учетом требований настоящей методики поверки, следующим образом:

- включить ИПК-3, загрузить программу «Мастер сценариев»;

- в окне программы «Мастер сценариев» во вкладке «Сценарии и программы» выбрать TestSrs2;

- в окне программы TestSrs2 выбрать режим «ФДС», установить в меню сигнал «TURT» в положение ВКЛ;

- включить тумблер «ВЫХ 50 В» на ФПС-3 (далее - включить питание БУ-ЗПС);

- установить необходимые условно-постоянные признаки:

- $\prod$  $-1350:$ Л2  $\bullet$  $-1350:$ МПМЭ  $\bullet$  $-1$ : **EH**  $-0$ . ГЛОНАСС  $\bullet$ - 0 или 1 (в зависимости от исполнения); ТИП - номер проверяемого БУ-ЗПС, дополнив его незначащими нулями до трёх разрядов: **HOMEP** - текущий месяц/день;  $\bullet$  $\bullet$ ДУП  $-42:$ ШКАЛА  $-75$ ; 100; 150 (в соответствии с верхним пределом измерения скорости БУ-3ПС);  $V - X$  $-40:$  $V-KK$  $-30:$  $V-*Y*$  $-10$ : КАБИНА  $-1$ : АЛС  $-10$ : **FAC**  $-0$ :  $\bullet$ ПЛОТН  $\bullet$  $-0$ : ДИСКРЕТ  $-10$ :  $\bullet$ 
	- БАКИ  $-1$ :  $\bullet$
	- ДАТА  $\bullet$ - текущий месяц/день;
	- текущий год. ГОД

Примечание - Остальные признаки оставить без изменений;

-выключить тумблер «ВЫХ 50 В» на ФПС-3 (далее -выключить питание БУ-ЗПС);

-установить сигнал «TURT» в положение ВЫКЛ, включить питание БУ-ЗПС:

-используя кнопки  $\Box$ .  $\uparrow$ ,  $\downarrow$  войти в меню «ДВИЖЕНИЕ», выбрать параметр «ВРЕМЯ», на дополнительном цифровом индикаторе должно появиться значение установленного времени;

-через 4 мин войти в меню «ПАРАМЕТР», выбрать параметр «ПЕЧАТЬ» и нажать кнопку → на лицевой панели БУ-ЗПС.

8.2 Определение абсолютной погрешности измерений пройденного пути Порядок действий:

выбрать на ИПК-3 режим «ФЧС»:

используя кнопки -1, ↑, ↓ войти в меню «ДВИЖЕНИЕ», выбрать параметр «ПРОБЕГ», записать значение параметра;

в окне «ФЧС» установить путь, равным 20000 м, нажать клавишу «ОК»;

установить диаметр бандажа 1350, во вкладке «Первый синтезатор» установить ускорение 0, скорость, равной 50 км/ч, направление движения - вперед и нажать кнопку «CTAPT»:

по окончании имитации пути при скорости, равной 0 км/ч, войти в меню «ПАРАМЕТР», выбрать параметр «ПЕЧАТЬ», нажать кнопку - на лицевой панели БУ-ЗПС.

8.3 Определение абсолютной погрешности измерений скорости движения Порядок действий

залавая на ИПК-3 в окне «ФЧС», во вкладке «Первый синтезатор» значения  $\sim$ скорости в соответствии с таблицей 4, выдерживая каждое значение скорости 20-50 с, устанавливать стрелку стрелочного индикатора на оцифрованные отметки от 0 до 75 км/ч (от 0 до 100 км/ч или от 0 до 150 км/ч):

 $BY-3\Pi C$ контролировать показания цифрового индикатора скорости  $\overline{\phantom{a}}$ в установившемся режиме.

Таблица 4 - Значения скорости, задаваемые на ИПК-3.

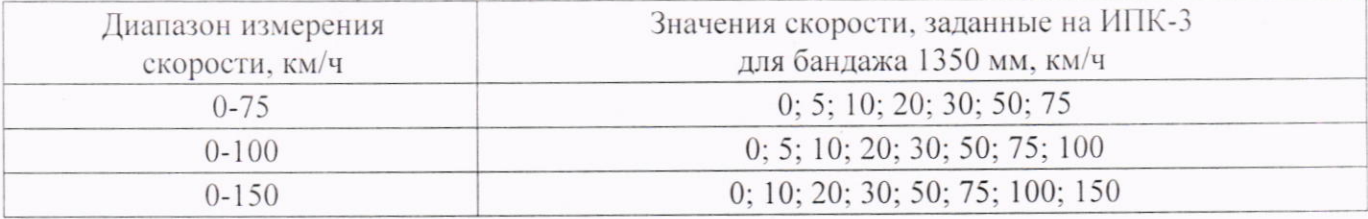

8.4 Определение абсолютной погрешности измерений ускорения Порядок действий:

войти в меню «ДВИЖЕНИЕ», выбрать на индикаторе меню параметр «УСКОР»;

задать на ИПК-3 в окне «ФЧС», во вкладке «Первый синтезатор», последовательно ускорения 0,08; 0,40; 0,52; 0,99 м/с<sup>2</sup>, устанавливая для каждого ускорения начальную задания ускорения 20-30 с. Контролировать показания 20 км/ч. Время скорость дополнительного индикатора БУ-ЗПС;

залать последовательно на ИПК-3 в окне «ФЧС», во вкладке «Первый синтезатор», отрицательные ускорения: минус 0,99; минус 0,52; минус 0,40; минус 0,08 м/ $c^2$ , устанавливая для каждого значения начальную скорость 130 км/ч. Время задания ускорения 20-50 с. Контролировать показания дополнительного индикатора БУ-ЗПС, нажимая кнопку на БУ-ЗПС для каждого значения отрицательного ускорения.

8.5 Определение основной абсолютной погрешности измерений давления

Порядок действий:

в окне «ФЧС» задать по первому и второму синтезаторам скорость, равную 50 км/ч  $$ и ускорение – 0 м/с<sup>2</sup>;

используя кнопки - 1, ↑, У войти в меню «ДАВЛЕНИЯ», выбрать параметр «ТМ», на дополнительном цифровом индикаторе должно появиться значение давления в тормозной магистрали;

выбрать режим на ИПК-3 «ФАС»;

задавать последовательно на ИПК-3 значения давления в соответствии с таблицей 5 для тормозной магистрали (ЦАП9), сравнивая заданные значения с индицируемыми;

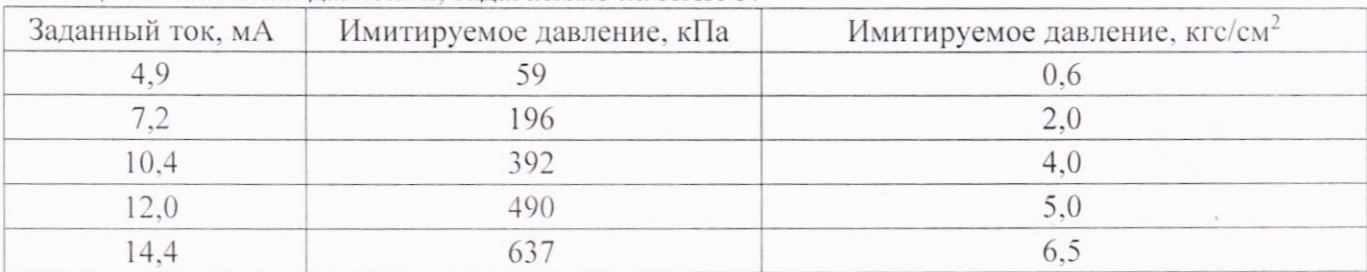

Таблица 5 – Значения давлений, задаваемые на ИПК-3.

по окончании проверки установить значение давления в 0;

выбрать параметр «ТЦ», на дополнительном цифровом индикаторе должно появиться значение давления в тормозном цилиндре;

задавать последовательно на ИПК-3 значения давления в соответствии с таблицей 5 для тормозного цилиндра (ЦАП11), сравнивая заданные значения с индицируемыми;

по окончании проверки установить значение давления в 0;

выбрать параметр «ГР», на дополнительном цифровом индикаторе должно  $\mathcal{L}$ появиться значение давления в главном резервуаре;

задавать последовательно на ИПК-3 значения давления в соответствии с таблицей 5 для главного резервуара (ЦАП13), сравнивая заданные значения с индицируемыми.

#### (Измененная редакция, Изм. № 1)

8.6 Определение абсолютной погрешности измерений перемещения транспортного средства от заданной отметки

Порядок действий:

используя кнопки -1, ↑. ↓ войти в меню «ДВИЖЕНИЕ», выбрать параметр «ПУТЬ», нажать кнопку → на БУ-3ПС;

установить в окне «ФЧС» путь, равным 100 м, нажать клавишу «ОК»;  $\frac{1}{2}$ 

во вкладке «Первый синтезатор» установить скорость, равной 50 км/ч, ускорение -0, направление движения - вперед и нажать кнопку «СТАРТ».

8.7 Определение абсолютной погрешности отсчета текущего времени

Порядок действий:

используя кнопки -1, ↑, ↓ войти в меню «ДВИЖЕНИЕ», выбрать параметр «ВРЕМЯ» и установить на БУ-ЗПС время, равным 00 ч 00 мин, нажать кнопку - на БУ-ЗПС:

выбрать режим «ФЧС»;

установить скорости по двум синтезаторам 30 км/ч и нажать кнопку «СТАРТ»;

в момент появления на дополнительном индикаторе БУ-ЗПС значения 00 ч 01 мин включить секундомер;

в момент появления на дополнительном индикаторе БУ-ЗПС значения 00 ч 31 мин выключить секундомер.

8.8 Для проверки параметров безопасности в программе TestSrs2 войти в режим «ФДС»:

во вкладке «Двоичные выходы 50 В» установить галочку в окне 3, при этом индикатор «ПСС» должен погаснуть, убрать галочку в окне 3, при этом индикатор «ПСС» должен светиться

во вкладке «Двоичные выходы 50 В» установить галочку в окне 4, при этом индикатор «УХОД» должен светиться, убрать галочку в окне 4, при этом индикатор «ПСС» должен погаснуть.

8.9 По окончании поверки с помощью программы «ЭКСПЕРТ» расшифровать информацию, прочитанную из МПМЭ-128 (МПМЭ-1.0) на блоке ввода информации БВИ-У (блоке ввода информации БВИ-М) и сравнить с выполненными действиями.

Выключить питание, оформить протокол (приложение А).

Результаты поверки БУ-ЗПС считаются положительными, если:

индицируемые цифровым индикатором значения скорости отличаются от заданных  $\frac{1}{2}$ не более чем на  $\pm$  0.1 км/ч в диапазоне от 1.0 до 10.0 км/ч и  $\pm$  1 км/ч в диапазоне от 10 км/ч включительно до верхнего предела измерений;

индицируемые показания ускорения отличаются от заданных не более чем на  $\pm$  0.02 м/ $c^2$ :

регистрируемые значения давлений по трём каналам измерений отличаются от заданных значений давления в соответствии с таблицей 4 не более, чем на  $\pm 15$  кПа  $(\pm 0.15 \text{ kpc/cm}^2)$ :

абсолютная погрешность регистрации двадцатикилометрового участка пути составляет не более  $\pm$  0,1 км;

абсолютная погрешность измерений перемещения транспортного средства от заданной отметки, не более  $\pm$  0.5 м;

абсолютная погрешность отсчёта времени не превышает  $\pm$  3 с за 0,5 ч. (Измененная редакция, Изм. № 1)

#### 9 Оформление результатов поверки

9.1 Сведения о результатах поверки БУ-ЗПС должны быть переданы в Федеральный информационный фонд по обеспечению единства измерений в соответствии с указаниями части 3 статьи 20 Федерального закона от 26.06.2008 № 102-ФЗ аккредитованным на поверку лицом. проводившим поверку, в сроки, установленные Приказом Минпромторга России от 31.07.2020 No 2510

9.2 По заявлению владельца БУ-ЗПС или лица, представившего БУ-ЗПС на поверку, в случае положительных результатов поверки выдается свидетельство о поверке, оформленное в соответствии с Приказом Минпромторга России от 31.07.2020 № 2510. При этом знак поверки наносится на БУ-ЗПС и формуляр.

9.3 По заявлению владельца БУ-ЗПС или лица, представившего БУ-ЗПС на поверку, в случае отрицательных результатов поверки выдается извещение о непригодности к применению, по форме и содержанию удовлетворяющее требованиям Приказа Минпромторга России от 31.07.2020 № 2510, с указанием причин непригодности.

9.4 По заявлению владельца БУ-ЗПС или лица, представившего БУ-ЗПС на поверку, оформляют протокол поверки по форме, принятой в организации, проводившей поверку.

(Измененная редакция, Изм. № 1)

## Приложение А

(рекомендуемое)

## Протокол поверки блока управления БУ-ЗПС

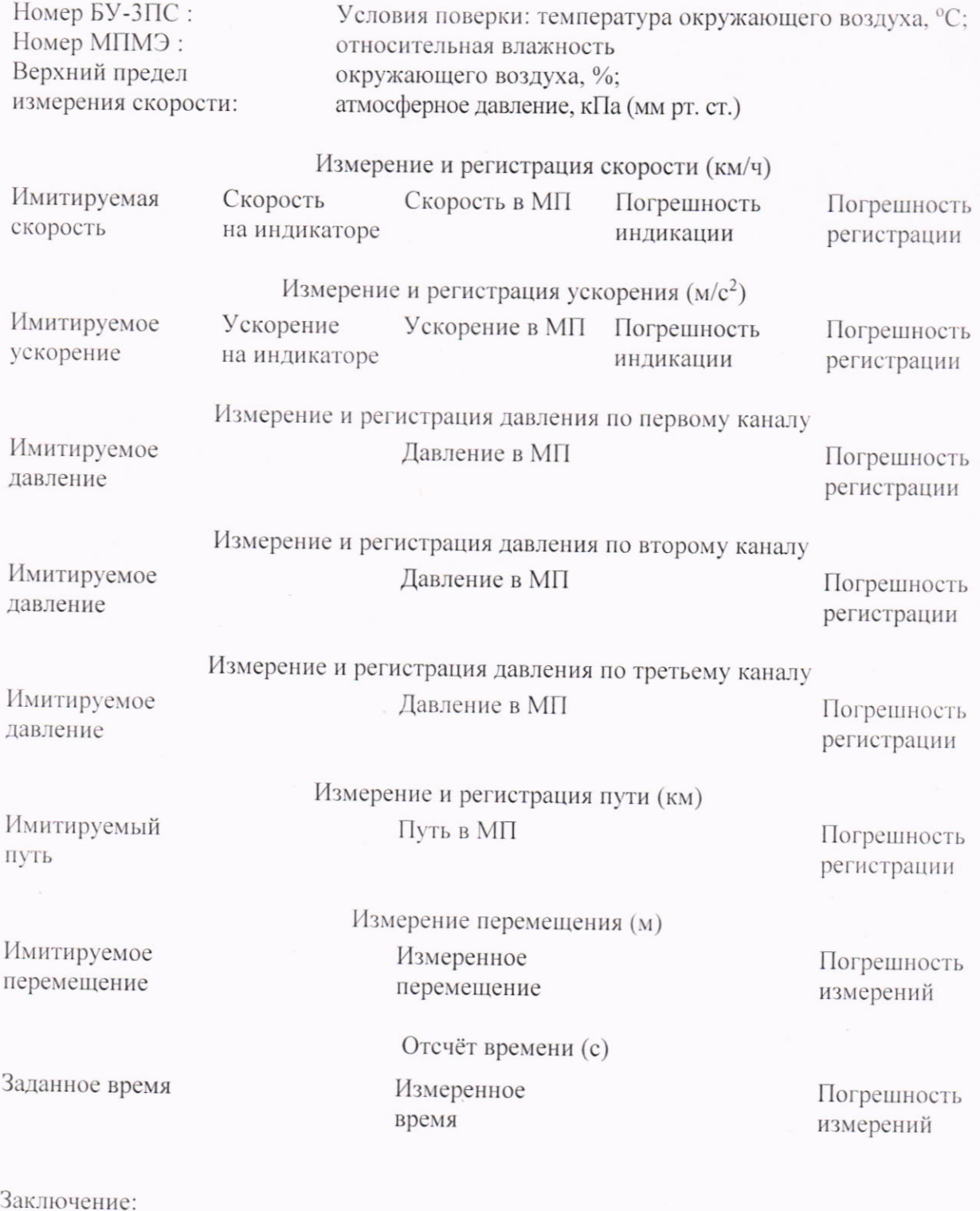

оакию юние.<br>Фамилия поверителя<br>Дата поверки:<br>Шифр подлинности протокола: